# FSA ID Worksheet studentaid.gov/fsa-id

Federal Student Aid IDs are required for students to sign the FAFSA electronically. Please use this worksheet to record your FSA ID information as you create it. **Keep this form in a safe place for future reference.** 

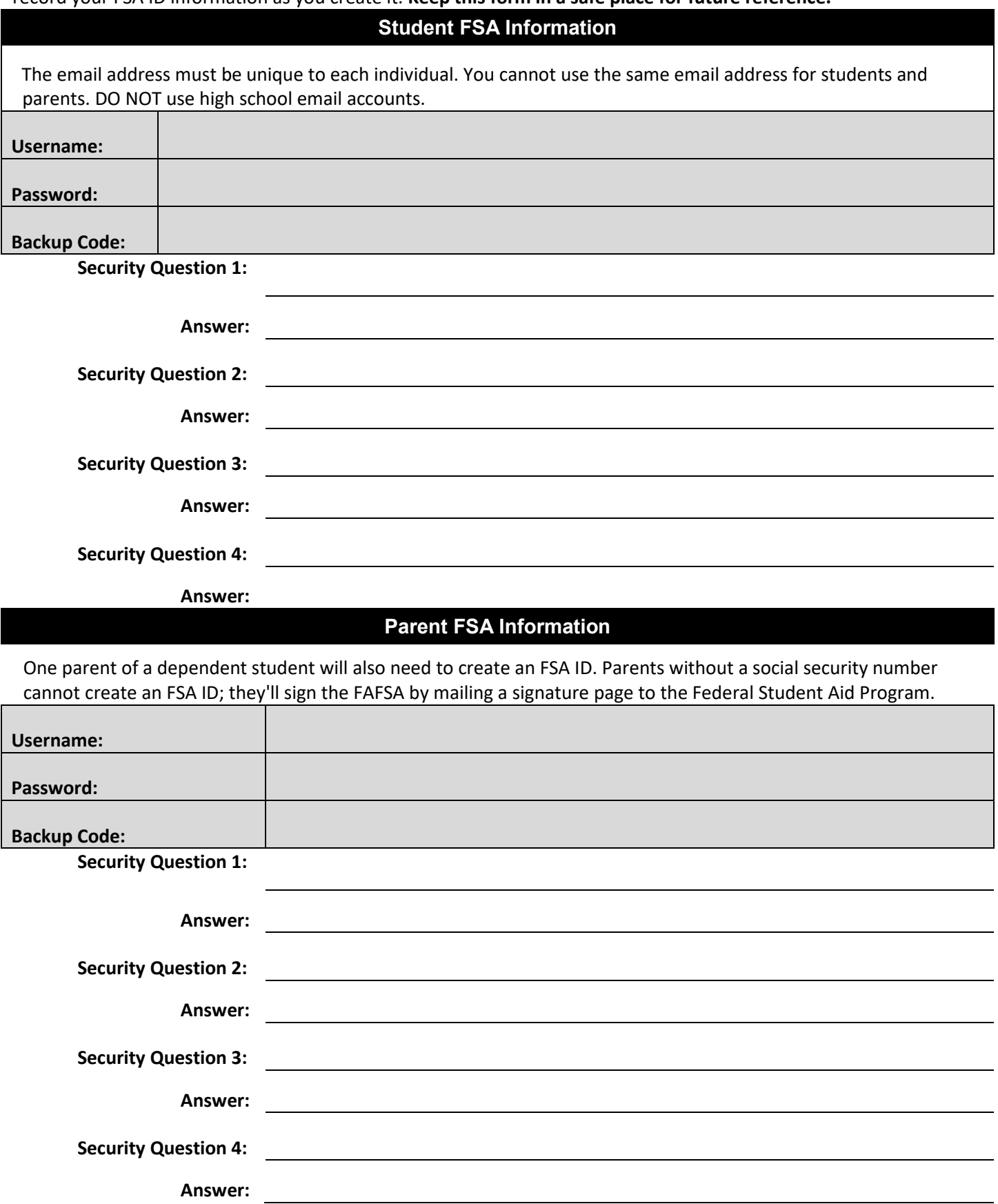

## **FAFSA Friendly Reminders and Helpful Hints**

#### **Part 1: How to create a FSA ID:**

- 1. Go to www.studentaid.gov
- 2. On the top right, click "Create Account"
- 3. At the bottom, click "Get Started"
- 4. Complete the personal information entries

#### **FSA ID Account Creation Tips:**

- The student and one parent will each create their own FSA ID to sign and submit the student's FAFSA form.
	- o Each account must have its own unique username and password, phone number, and email.
	- $\circ$  Be sure to use a personal email address that you will continue to have access to after graduation.
	- $\circ$  A phone number is NOT required to create an FSA account, but an email address is.
- You must verify your email and/or phone number to finish creating your FSA ID account.
- The student's social security number (SSN) is required to complete the FAFSA form.
	- o If the student does not have a SSN, they should complete the TAFSA, which is a paper application.
	- o Parent SSNs are required to complete the FAFSA application. If the parent does not have a SSN, they may enter zeros in its place.
	- o For parents who do not have a SSN, you will not be able to electronically sign your student's FAFSA. Instead, you must print and sign the signature page and mail it to the address indicated on the printed page.
- Before proceeding, be sure that all personal information is entered correctly. A misspelled name, an incorrect birthdate, or social security number can cause delays in submitting and/or processing your FAFSA form.

### **Part 2: Getting into the FAFSA form:**

- 1. Go to www.studentaid.gov
- 2. At the top, click on "Apply for Aid"
- 3. Click on "Complete the FAFSA"
- 4. Click on ''Start Here"
- 5. Indicate whether you're a student or parent trying to access the FAFSA form
- 6. Sign in with the FSA ID you created
- 7. Proceed with filling out the FAFSA form

#### **Frequently Asked Questions about FAFSA:**

**Q:** What is a save key:

**A:** A short password or PIN that protects your FAFSA application from being viewed by others.

### **Q:** What is a work-study?

**A:** A program where students can have a job on their college campus and get paid by the college.